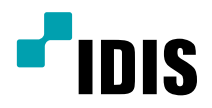

# DC-T Série

Manuel d'installation

*DC-T3233HRXL*

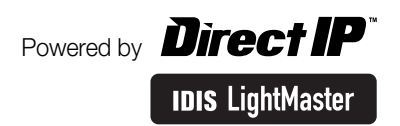

# **Avant de lire ce manuel**

Ce manuel d'installation fournit les informations de base sur l'utilisation des caméras réseau IDIS. Les utilisateurs qui utilisent ce produit pour la première fois, ainsi que les utilisateurs qui ont travaillé avec des produits similaires sont invités à lire ce manuel attentivement avant de commencer à utiliser le produit et à respecter les avertissements et les mesures de précautions présentées ici. Les avertissements et les mesures de sécurité visent à promouvoir l'utilisation adéquate du produit et, par conséquent, à éviter les accidents et les dégâts. Ils doivent être respectés en permanence. Une fois que vous aurez lu ce manuel, gardez-le dans un endroit facilement accessible pour référence ultérieure.

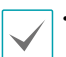

• Le fabricant ne pourra être tenu responsable de tout dégât provoqué au produit par l'utilisation de pièces et d'accessoires non autorisés ou le non-respect des instructions reprises dans ce manuel.

- Les informations contenues dans ce document sont considérées comme fiables à la date de publication même si certaines fonctions sont exemptes d'explications. Le fabricant ne peut être tenu pour responsable de tout problème découlant de l'utilisation. Les informations reprises dans le présent manuel peuvent être modifiées sans préavis. Cette publication peut être revue et rééditée pour tenir compte de ces modifications.
- Si vous utilisez un caméra réseau pour la première fois ou si vous n'êtes pas familier avec son utilisation, demandez l'aide technique du revendeur pour l'installation et l'utilisation du produit.
- Si vous devez démonter le produit pour étendre ses fonctions ou pour le réparer, contactez le revendeur et obtenez une aide professionnelle.
- Le revendeur et l'utilisateur doivent savoir que la compatibilité électromagnétique de ce produit a été certifiée en vue d'une utilisation commerciale. Si vous avez acheté ou vendu ce produit par accident, remplacez-le par une version pour particulier.

### **Symboles de sécurité**

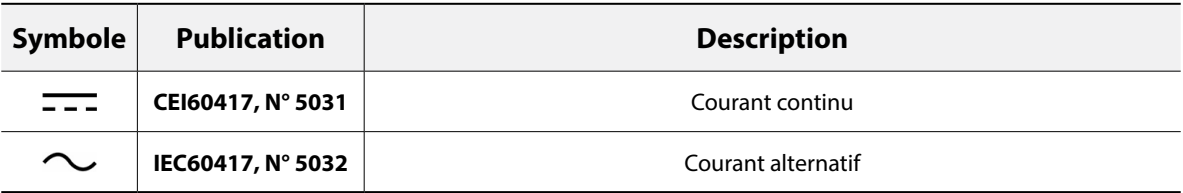

### **Dans le texte**

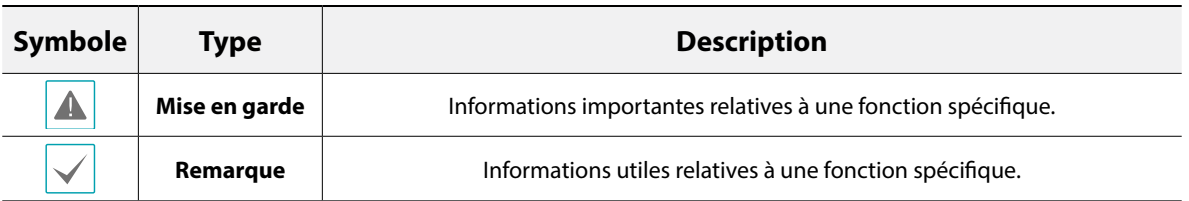

### **Mesures de sécurité**

### **AVERTISSEMENT**

RISQUE DE CHOC ÉLECTRIQUE

NE PAS OUVRIR

**AVERTISSEMENT** : POUR RÉDUIRE LE RISQUE DE CHOC ÉLECTRIQUE, NE RETIREZ PAS LE COUVERCLE (OU LE DOS). CET ÉQUIPEMENT NE CONTIENT AUCUNE PIÈCE QUI PEUT ÊTRE REMPLACÉE PAR L'UTILISATEUR. L'ENTRETIEN DOIT ÊTRE CONFIÉ À UN PERSONNEL QUALIFIÉ.

### **Précautions importantes**

#### **1. Lire les instructions**

Il convient de lire toutes les mesures de sécurité et les instructions d'utilisation avant d'utiliser l'appareil.

#### **2. Conserver les instructions**

Il convient de conserver les mesures de sécurité et les instructions d'utilisation pour une référence ultérieure.

#### **3. Nettoyage**

Débrancher l'équipement de la prise secteur avant de le nettoyer. Ne pas utiliser de produits nettoyant liquides en aérosol. Nettoyer l'équipement à l'aide d'un chiffon doux et humide.

#### **4. Accessoires**

Ne jamais ajouter d'accessoires et/ou d'équipements sans l'approbation du fabricant car ces ajouts pourraient entraîner un risque d'incendie, de choc électrique ou d'autres blessures.

#### **5. Eau et/ou humidité**

Ne pas utiliser cet équipement à proximité d'eau ou en contact avec l'eau.

#### **6. Installation et accessoires**

Ne pas monter cet équipement sur un mur ou un plafond qui pourrait soutenir le poids de la caméra. L'équipement pourrait tomber et blesser grièvement un enfant ou un adulte, voire s'endommager fortement. L'installation sur un mur ou une étagère doit se faire dans le respect des instructions du fabricant. Il convient

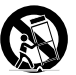

d'utiliser un kit d'installation approuvé par le fabricant.

L'ensemble composé de l'équipement et du chariot doit être déplacé avec soin. Les arrêts brusques, la force excessive et les surfaces inégales pourraient entraîner le renversement de l'équipement et du chariot.

Ne pas installer cet équipement dans un endroit clos. Une aération suffisante est requise afin d'éviter une augmentation de la température ambiante qui pourrait provoquer un dysfonctionnement ou créer un risque d'incendie.

#### **7. Sources d'alimentation**

Cet équipement doit être alimenté uniquement par un des types de source d'alimentation repris sur l'étiquette de l'équipement. En cas de doute sur le type d'alimentation, consulter le revendeur de l'équipement ou contacter le fournisseur d'énergie électrique local. Il est recommandé d'installer un onduleur pour une utilisation sûre et mettre l'équipement à l'abri des dégâts provoqués par une coupure inattendue de l'alimentation. Pour toutes les questions relatives à l'onduleur, contactez le distributeur d'onduleurs.

Cet équipement doit pouvoir être utilisé rapidement.

#### **8. Cordon d'alimentation**

L'opérateur ou l'installateur doit débrancher l'alimentation et les connexions TNT avant de manipuler l'équipement.

#### **9. Foudre**

Pour une meilleure protection de cet équipement pendant un orage ou en l'absence d'utilisation ou de supervision pendant de longues périodes, il est conseillé de le débrancher de la prise secteur et de débrancher également l'antenne et le câble. Cette mesure évitera les dégâts potentiels provoqués par la foudre ou des pics de tension. Si les orages sont fréquents dans la zone où l'équipement est installé, il est conseillé d'utiliser un système de protection contre les pics de tension.

#### **10. Surcharge**

Éviter de surcharger les prises murales et les rallonges électriques afin d'éviter le risque d'incendie ou de choc électrique.

#### **11. Objets et liquides**

Ne jamais introduire d'objet quel qu'il soit dans les orifices de cet équipement car il pourrait entrer en contact avec des points de tension dangereux ou provoquer un court-circuit entraînant un incendie ou un choc électrique. Ne jamais renverser de liquide quel qu'il soit sur l'équipement.

#### **12. Entretien**

Ne pas réaliser l'entretien soi-même. Confier toute intervention d'entretien à un personnel qualifié.

#### **13. Dégât requérant une intervention d'entretien**

Débrancher l'équipement de la prise murale et confier l'entretien à un personnel qualifié dans les conditions suivantes :

- A. Le cordon d'alimentation ou la fiche ont été endommagés.
- B. Un liquide a été renversé ou des objets sont tombés dans l'équipement.
- C. L'équipement a été exposé à la pluie ou à de l'eau.
- D. Si l'équipement ne fonctionne pas normalement malgré le respect des instructions d'utilisation, il faut régler uniquement les commandes couvertes par ces instructions. Le réglage inadéquat des autres commandes pourrait provoquer des dégâts et entraîner une intervention prolongée d'un technicien qualifié pour rétablir le fonctionnement normal de l'équipement.
- E. En cas de chute de l'équipement ou d'endommagement de l'armoire.
- F. Quand les performances de l'équipement se dégradent de façon notable. Ceci indique la nécessité d'un entretien.

#### **14. Pièces de rechange**

Quand des pièces doivent être changées, il faut s'assurer que les pièces de rechange utilisées par le technicien sont celles recommandées par le fabricant ou qu'elles possèdent des caractéristiques identiques à celles de la pièce d'origine. Tout remplacement non autorisé pourrait provoquer un incendie, un choc électrique ou d'autres dangers.

#### **15. Contrôle de sécurité**

À l'issue de toute opération d'entretien ou de réparation sur l'équipement, le technicien devra réaliser des contrôles de sécurité pour confirmer que l'état de fonctionnement de l'équipement en question est adéquat.

#### **16. Installation sur le terrain**

L'installation doit être réalisée par un technicien d'entretien qualifié, dans le respect des réglementations locales.

#### **17. Batteries correctes**

Avertissement : risque d'explosion en cas d'utilisation d'une batterie de type incorrect.

Ne remplacer que le même type ou par un type équivalent.

Mettre les batteries usées au rebut conformément aux instructions. La batterie ne doit pas être exposée à une chaleur excessive, comme celle produite par le soleil, le feu ou autre.

#### **18. Tamr**

Il faut déterminer la température ambiante maximale recommandée (Tamr) par le fabricant pour l'équipement afin que le client et l'installateur puissent identifier les conditions de service maximales adéquates pour l'équipement.

### **Déclaration de conformité FCC**

CET ÉQUIPEMENT A ÉTÉ TESTÉ ET EST CONFORME AUX LIMITES APPLICABLES À UN PÉRIPHÉRIQUE NUMÉRIQUE DE CLASSE A TELLES QUE DÉFINIES DANS LA PARTIE 15 DES RÈGLES DE LA FCC. CES LIMITES VISENT À OFFRIR UNE PROTECTION RAISONNABLE CONTRE LES INTERFÉRENCES NÉFASTES EN CAS D'UTILISATION DE L'ÉQUIPEMENT DANS UN ENVIRONNEMENT COMMERCIAL. CET ÉQUIPEMENT GÉNÈRE, UTILISE ET PEUT DÉGAGER DE L'ÉNERGIE DE RADIOFRÉQUENCE ET, S'IL N'EST PAS INSTALLÉ ET UTILISÉ CONFORMÉMENT AUX INSTRUCTIONS DU FABRICANT, PROVOQUER UN BROUILLAGE PRÉJUDICIABLE AUX COMMUNICATIONS RADIO. L'UTILISATION RÉSIDENTIELLE DE CET ÉQUIPEMENT PROVOQUERA CERTAINEMENT DES INTERFÉRENCES NÉFASTES, AUQUEL CAS L'UTILISATEUR DEVRA REMÉDIER À CES INTERFÉRENCES À SES FRAIS.

**AVERTISSEMENT** : TOUT CHANGEMENT OU MODIFICATION QUI N'A PAS OBTENU L'APPROBATION EXPRESSE DE L'AUTORITÉ RESPONSABLE DE LA CONFORMITÉ POURRAIT SE TRADUIRE POUR L'UTILISATEUR PAR LE RETRAIT DE L'AUTORISATION D'UTILISER L'ÉQUIPEMENT. CETTE CLASSE D'APPAREIL NUMÉRIQUE RÉPOND À TOUTES LES EXIGENCES DES RÉGLEMENTATIONS CANADIENNES APPLICABLES AUX ÉQUIPEMENTS QUI PROVOQUENT DES INTERFÉRENCES.

### **DEEE (Déchets d'équipements électriques et électroniques)**

### **Mise au rebut adéquate de ce produit**

### **(applicable à l'Union européenne et autres pays européens qui ont adopté un système de collecte séparé)**

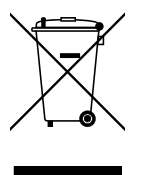

Ce signe sur le produit ou dans la documentation qui l'accompagne indique qu'il ne peut être mis au rebut avec les autres déchets ménagers à la fin de sa vie utile. Afin d'éviter tout risque pour l'environnement ou la santé suite à une mise au rebut sans contrôle, séparez cet équipement des autres types de déchets et recyclez-le de manière responsable afin de promouvoir la réutilisation durable des ressources matérielles.

Les particuliers doivent contacter le distributeur où ils ont acheté le produit ou les autorités locales afin d'obtenir toutes les informations utiles relatives au recyclage de cet article sans risque pour l'environnement.

Les entreprises doivent contacter leur fournisseur et vérifiez les conditions générales du contrat d'achat. Ce produit ne doit pas être mélangé avec d'autres déchets industriels pour la mise au rebut.

### **Droits d'auteur**

#### © 2017 IDIS Co., Ltd.

IDIS Co., Ltd. se réserve tous les droits en rapport avec ce manuel.

L'utilisation ou la copie de ce manuel, en tout ou en partie, sans l'autorisation préalable d'IDIS Co., Ltd. est formellement interdite. Le contenu du présent manuel peut être modifié sans préavis suite, par exemple, à des améliorations des fonctionnalités du produit.

### **Marques déposées**

IDIS est une marque déposée d'IDIS Co., Ltd.

Les autres noms de société et de produit sont des marques déposées qui appartiennent à leur détenteurs respectifs.

Ce produit contient des éléments logiciels développés en partie sur la base de contenu open source. Vous pouvez obtenir le code source correspondant complet, selon que la source est disponible publiquement sous licence. Pour obtenir de plus amples informations, consultez la page **Système > Général**. Ce produit inclut un logiciel développé par l'Université de Californie à Berkeley et ses contributeurs, et un logiciel développé par OpenSSL Project en vue d'une utilisation dans l'OpenSSL Toolkit (http://www.openssl.org/). En outre, ce produit inclut un logiciel cryptographique écrit par Eric Young (eay@cryptsoft.com).

# **Table des matières**

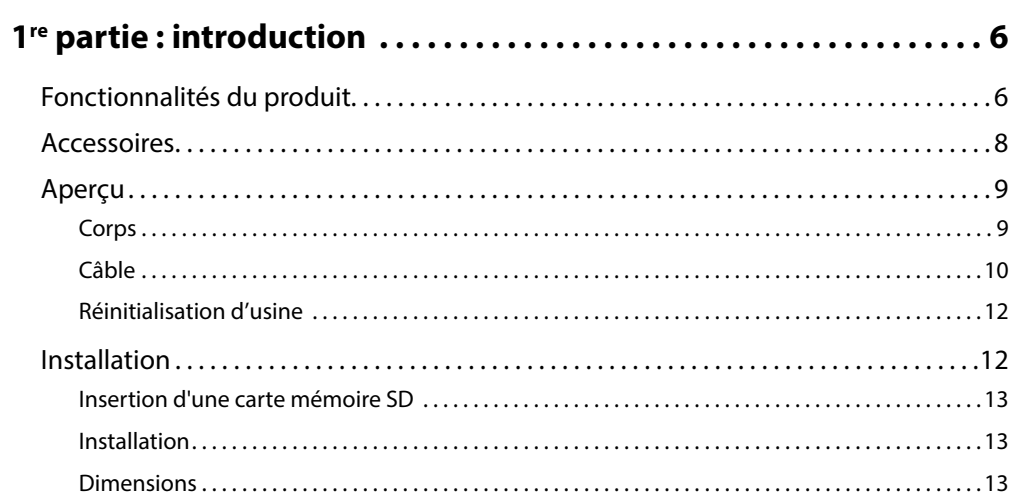

2

1

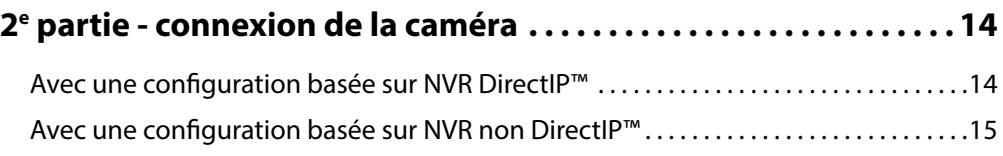

3

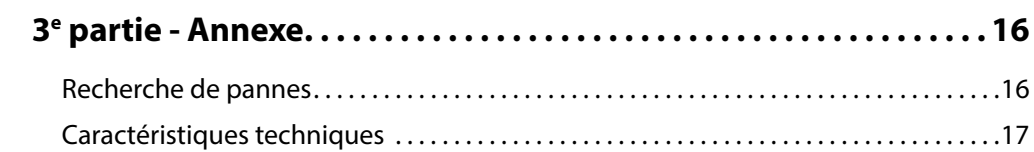

# <span id="page-5-0"></span>**1re partie : introduction**

### **Fonctionnalités du produit**

Le **modèle DC-T3233HRXL** est une caméra réseau par IP qui compresse et transmet des vidéos sur Ethernet. Vous pouvez utiliser le programme IDIS Discovery pour modifier les paramètres de la caméra réseau ou le programme IDIS Solution Suite Compact pour gérer plusieurs caméras réseau. De plus, le serveur Web intégré (IDIS Web) vous permet de regarder des vidéos en direct à distance à l'aide d'un navigateur Internet. En outre, vous pouvez utiliser IDIS Solution Suite Compact pour gérer les caméras réseau et voir/enregistrer des vidéos.

Dans ce manuel, le terme **Système à distance** fait référence à l'ordinateur sur lequel le programme à distance (IDIS Solution Suite Compact ou IDIS Web) tourne.

- Compatible avec le mode DirectIP en utilisant un NVR DirectIP™ qui permet aux utilisateurs de paramétrer simplement toutes les configurations requises sans PC
- Compatible avec le protocole ONVIF (Spécification principale : version 2.4.2)
- Multi-transit pour surveillance vidéo haute résolution et haute qualité et enregistrement simultané en temps réel ainsi que des configurations souples pour ceux-ci
- Compatible avec les algorithmes de compression vidéo H.265 et H.264 et d'images fixes M-JPEG
- Compatible avec le taux de compression vidéo en 4 étapes et plusieurs résolutions de compression
- Supporte la communication audio bidirectionnelle pour le dialogue audio à distance
- Mise en mémoire tampon du transit vidéo pour contrecarrer la mise en mémoire tampon pré-/postévénement et les retards du réseau pour une fiabilité améliorée de l'enregistrement réseau
- Surveillance à distance via un navigateur Internet ou un logiciel à distance
- Génération de code (HTML) de diffusion Web automatique
- Jusqu'à 10 connexions simultanées de surveillance à distance
- Filtrage IP, HTTPS, SSL, IEEE 802.1X et niveaux d'autorisation des utilisateurs configurables pour plus de sécurité
- Limitation de bande passante du réseau et fonction MAT pour une utilisation plus efficace de la bande passante du réseau
- Accès au réseau facile grâce à la fonction UPnP (Universal Plug and Play) et au protocole mDNS (Multicast DNS) intégré
- Compatible avec l'obturateur lent pour une capture de vidéo améliorée par faible éclairement
- Fonction jour et nuit (changeur de filtre de coupure IR intégré)
- Fonction autofocus
- Fonction de sortie vidéo (sélectionnable NTSC/PAL)
- Mise à niveau du micrologiciel facile et rapide par le réseau
- Micrologiciel redondant et fonctions de récupération automatique pour une stabilité du système améliorée
- Gestion intégrée basée sur le réseau de plusieurs caméras réseau
- Modes de détection d'événements multiples
- Stockage de sauvegarde sur une carte mémoire microSD comme protection contre la perte de données pendant les interruptions de réseau
- Inclut la mise au point et le zoom motorisés
- Compatible 12 VCC et PoE (Power over Ethernet)
- Système de chauffage intégré permettant le fonctionnement par des températures inférieures à zéro

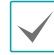

La surveillance et l'enregistrement à distance en multitransit sont disponibles en utilisant le programme IDIS Solution Suite Compact. Pour plus informations sur l'utilisation du programme IDIS Solution Suite Compact, consultez son **manuel d'utilisation**.

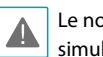

ombre d'utilisateurs qui peuvent se connecter Itanément à distance via Internet est limité.

### <span id="page-7-0"></span>**Accessoires**

Lors de l'achat du produit, vérifiez le contenu de la boîte pour vous assurer de la présence de tous les accessoires suivants. L'aspect extérieur et les couleurs des accessoires peuvent varier selon le modèle.

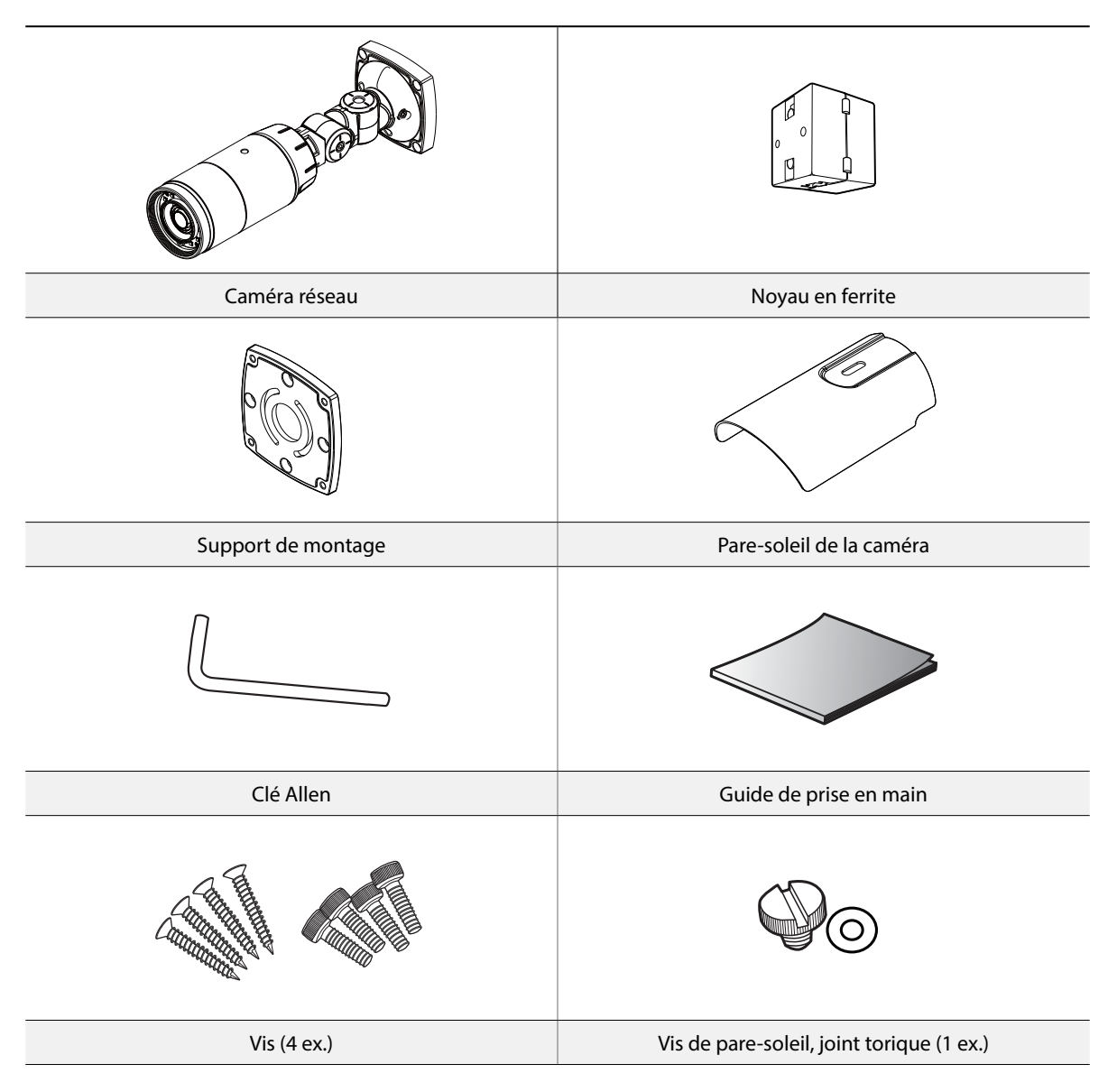

### <span id="page-8-0"></span>**Aperçu**

La couleur et la forme du produit peuvent varier selon le modèle.

### **Corps**

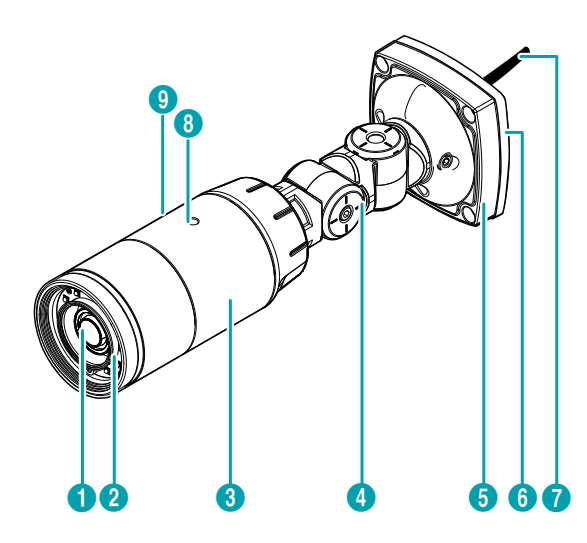

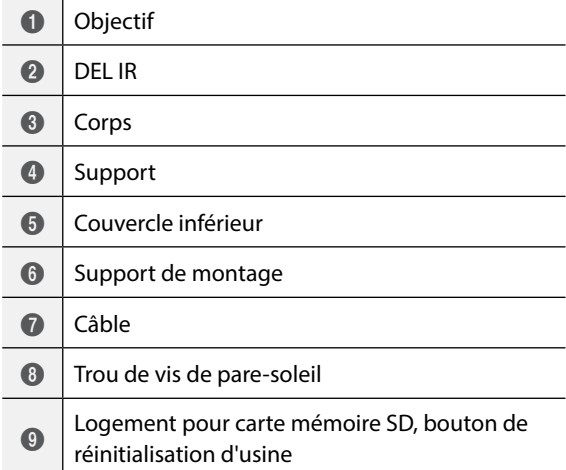

### • **Objectif**

Zoom et mise au point motorisés installés.

• **DEL IR**

Un capteur au centre de la partie basse surveille les niveaux d'éclairement et active la DEL IR en conditions de basse lumière.

### • **Corps**

Les câbles sont connectés dans le support.

• **Support**

Vous permet de régler la direction de la caméra et l'angle de rotation de l'objectif. Faites tourner les vis de réglage dans le sens antihoraire et déplacez la caméra dans la direction souhaitée. Une fois le réglage terminé, faites tourner les vis dans le sens horaire pour le verrouiller.

### • **Couvercle inférieur**

Vous permet de monter la caméra sur un mur ou un plafond à l'aide du support de montage fourni avec la caméra.

• **Support de montage**

Vous permet de monter la caméra sur un mur ou un plafond.

- **Câble** Reportez-vous au point **[Câble](#page-9-1)**.
- **Trou de vis de pare-soleil**

Vous permet de visser le pare-soleil sur la caméra.

• **Logement pour carte mémoire SD**

Utilisé pour insérer une carte mémoire microSD dans la caméra. (Une carte SLC (Single Level Cell) ou MLC (Multi Level Cell) de SanDisk ou Transcend est recommandée). Retirez le couvercle arrière de l'objectif afin de retirer ou d'insérer la carte mémoire SD. Assurez-vous que le couvercle est bien jointif lorsque vous le vissez, sinon le niveau IP66 n'est plus garanti.

<span id="page-9-0"></span>

• Pour retirer/insérer la carte mémoire SD ou effectuer la réinitialisation d'usine, assurez-vous que le couvercle arrière de l'objectif est bien jointif lorsque vous le vissez. Sinon le niveau IP66 n'est plus garanti. Pour plus informations, contactez le distributeur du produit.

- Ne retirez pas la carte mémoire SD pendant que le système fonctionne. Le retrait de la carte pendant que le système fonctionne peut provoquer un dysfonctionnement du système et/ ou corrompre les données stockées sur la carte mémoire SD.
- Une carte mémoire SD est un produit consommable avec une durée de vie limitée. Une utilisation prolongée endommagera les secteurs de mémoire de la carte et entraînera une perte des données ou une panne de la carte mémoire. Testez la carte mémoire SD régulièrement et remplacez-la chaque fois que nécessaire.

### • **Bouton de Réinitialisation d'usine**

Le bouton de réinitialisation d'usine se trouve sous l'emplacement pour carte mémoire SD. Restaure les paramètres d'usine par défaut de la caméra. Pour obtenir de plus amples informations, reportezvous au point **[Réinitialisation d'usine](#page-11-1)**.

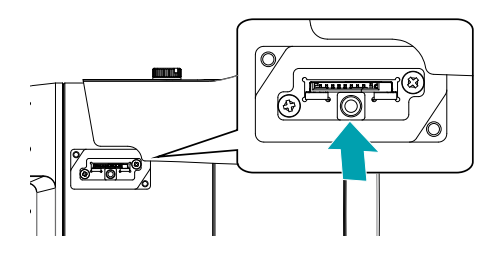

### <span id="page-9-1"></span>**Câble**

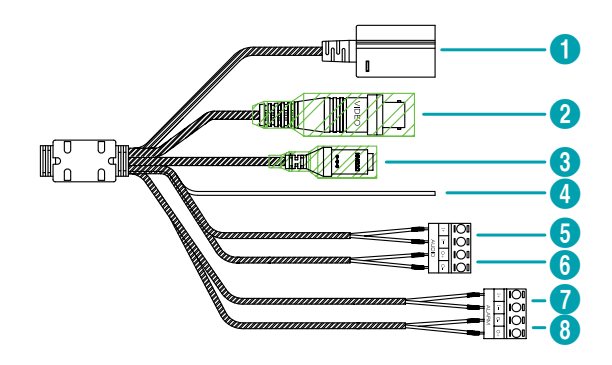

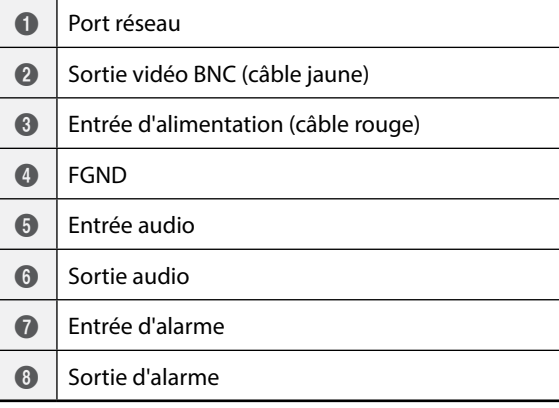

### • **Port réseau**

Branchez un câble réseau doté d'un connecteur RJ–45 sur ce port. Si vous utilisez un switch PoE, vous pouvez alimenter la caméra à l'aide d'un câble Ethernet. Pour plus d'informations sur l'utilisation du switch PoE, veuillez consulter le manuel d'utilisation du fabricant du commutateur. Vous pouvez configurer, gérer et mettre à niveau cette caméra et surveiller ses images depuis un ordinateur distant sur le réseau. Pour plus d'informations sur la configuration de la connexion réseau, consultez le **Manuel d'utilisation d'IDIS Discovery**.

### • **Sortie vidéo BNC**

Branchez l'écran. Utilisez ces ports pour la prévisualisation vidéo et non pour la vidéosurveillance.

• **Entrée d'alimentation**

À brancher à l'adaptateur d'alimentation (12 VCC).

### • **FGND (masse du cadre)**

Utilisée pour mettre l'appareil à la terre.

### • **Entrée audio**

Branchez une source audio sur ce port. (entrée en ligne)

### • **Sortie audio**

Branchez un amplificateur sur ce port (sortie en ligne). Ce périphérique ne possède pas d'amplificateur audio intégré et, par conséquent, l'utilisateur devra acheter un ensemble de haut-parleurs avec amplificateur intégré.

### • **Entrée d'alarme**

Branchez un périphérique d'entrée d'alarme sur ce port. Branchez un commutateur mécanique ou électrique sur les connecteurs IN et GND (masse). La plage d'entrée d'alarme est comprise entre 0 et 5 V. Pour pouvoir détecter une entrée d'alarme d'un commutateur électrique, le signal peut être supérieur à 4,3V en provenance d'un commutateur NC ou inférieur à 0,3 V en provenance d'un commutateur NO et doit durer plus de 0,5 seconde.

### • **Sortie d'alarme**

Il s'agit du BJT (Bipolar Junction Transistor), sortie à collecteur ouvert. Si la tension et le courant dépassent la limite de spécification (charge max : 30mA, tension max : 5 VCC), le produit pourrait être endommagé. Pour connecter un périphérique qui dépasse la limite de spécification, consultez le schéma (circuit) cidessous

En cas d'utilisation avec une charge inductive externe (par ex. un relais), une diode doit être connectée en parallèle avec la charge pour protection. Sinon, le produit pourrait être endommagé.

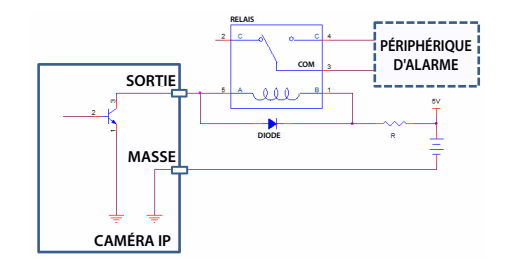

<span id="page-11-0"></span>• Vérifiez les réglementations et législations locales avant de réaliser des enregistrements vidéo ou audio. L'utilisateur sera responsable de toute violation de la loi. (Article 25-5 de la loi sur la protection des renseignements personnels : Les opérateurs de dispositifs de traitement de données d'image ne doivent pas utiliser de tels dispositifs à des fins autres que celles initialement prévues lors de l'installation de l'appareil, placer ces appareils dans des emplacements autres que ceux prévus à l'origine ou utiliser de tels dispositifs pour enregistrer de l'audio.)

- Lorsque l'on commute la source d'alimentation de 12 VCC à POE, le système redémarre dès que l'adaptateur d'alimentation est déconnecté.
- Acheminez le câble d'alimentation de telle sorte qu'il ne soit pas dans le chemin et qu'il ne risque pas d'être abîmé par des chaises, des armoires, des bureaux ou autres objets à proximité. N'acheminez pas le câble d'alimentation sous un tapis ou une moquette et ne branchez pas le câble à une prise partagée par d'autres périphériques.
- Enroulez deux fois le côté caméra du câble réseau autour du noyau en ferrite fourni pour maîtriser la génération d'ondes électromagnétiques.

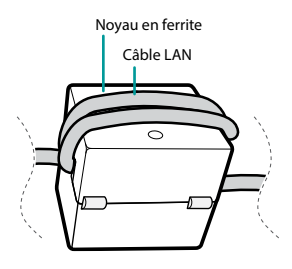

• Le connecteur de réseau n'est pas conçu pour être connecté directement avec le câble ou le fil prévu pour une utilisation extérieure.

### <span id="page-11-1"></span>**Réinitialisation d'usine**

Utilisez le bouton de réinitialisation d'usine uniquement pour restaurer la caméra à ses paramètres d'usine par défaut.

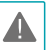

La réinitialisation d'usine effacera toutes les valeurs des paramètres de la caméra configurées par l'utilisateur.

- *1* Coupez l'alimentation.
- *2* Retirez le couvercle du logement pour carte mémoire SD.
- *3* Appuyez longuement sur le bouton de réinitialisation.
- *4* Maintenez le bouton enfoncé et rebranchez l'adaptateur d'alimentation.
- *5* Une fois que le périphérique est rallumé, attendez 5 secondes, puis relâchez le bouton de réinitialisation.
- *6* Le périphérique effectue la procédure de réinitialisation puis redémarre. Tous les paramètres de la caméra seront restaurés à leur valeur d'usine par défaut après le redémarrage.

Il est également possible d'effectuer une réinitialisation d'usine en appuyant puis relâchant le commutateur de réinitialisation pendant que la caméra est allumée ou à l'aide du programme IDIS Discovery depuis un emplacement distant. La réinitialisation d'usine redémarre le système. Pour plus d'informations sur la réinitialisation d'usine, consultez le **Manuel d'utilisation d'IDIS Discovery**.

### **Installation**

L'installation de ce produit n'exige pas l'utilisation d'outil spécial.

Pour plus informations sur les autres périphériques composant l'ensemble du système, référez-vous à leurs **manuels d'installation** respectifs.

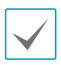

La couleur et la forme du produit peuvent varier selon le modèle.

### <span id="page-12-0"></span>**Insertion d'une carte mémoire SD**

*1* Desserrez les vis dans le sens antihoraire et retirez le couvercle.

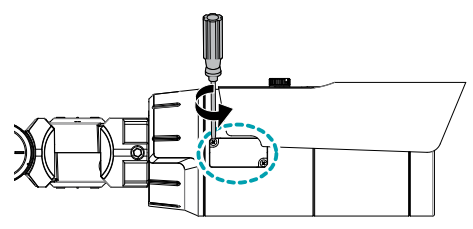

*2* Insérez une carte mémoire SD dans le logement pour carte mémoire SD avec l'étiquette « microSD » orientée vers le haut.

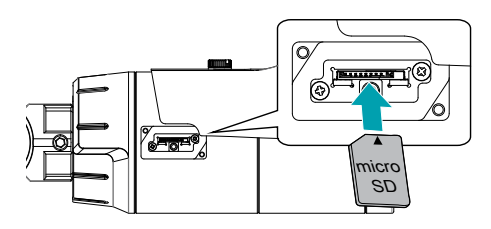

Poussez la carte mémoire SD jusqu'à ce qu'elle se désengage du logement, puis tirez-la vers l'extérieur.

*3* Placez le couvercle latéral de l'objectif et serrez les vis dans le sens horaire.

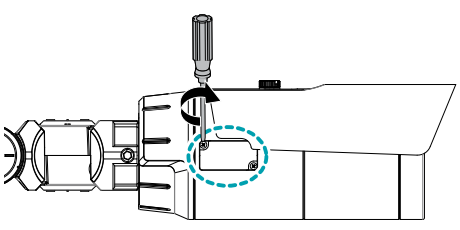

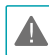

Assurez-vous que le couvercle arrière de l'objectif est bien jointif lorsque vous le vissez, sinon le niveau IP66 n'est plus garanti.

### **Installation**

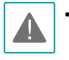

• Vérifiez si le mur ou le plafond a besoin d'être renforcé. La caméra risque de chuter si le mur ou le plafond n'est pas suffisamment robuste pour supporter son poids.

• Installez la caméra dans une zone ombragée. Si la caméra est installée à la lumière directe du soleil, son fonctionnement peut être affecté négativement.

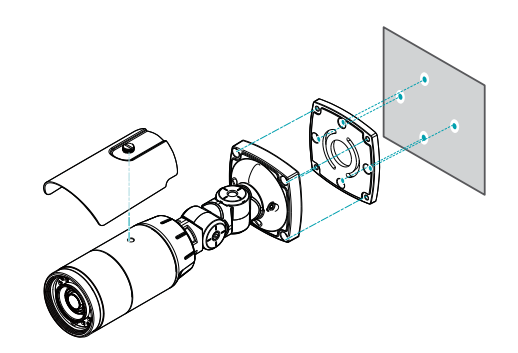

- *1* Vissez le pare-soleil de la caméra à l'aide de la vis et du caoutchouc fournis avec la caméra.
- *2* Vissez le support de montage sur le mur ou le plafond à l'aide des vis fournies avec la caméra.
- *3* Vissez le couvercle inférieur sur le support de montage à l'aide des vis fournies avec la caméra.
- *4* Réglez l'angle de la caméra en courbant le support.
- *5* Branchez les périphériques extérieurs, le réseau et l'adaptateur d'alimentation.
- *6* Mettez sous tension.

### **Dimensions**

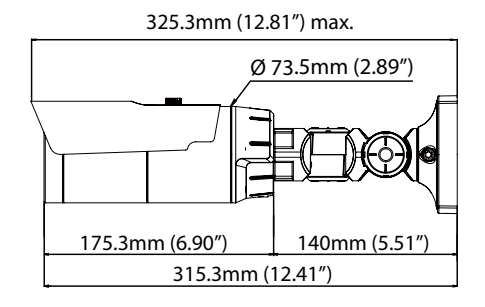

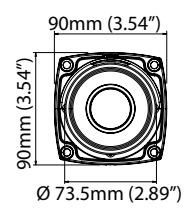

# <span id="page-13-0"></span>**2e partie - connexion de la caméra**

Utilisez la caméra la connectant à un NVR DirectIP™ ou à un NVR non DirectIP™, à un VMS comme IDIS Solution Suite Compact.

### **Avec une configuration basée sur NVR DirectIP™**

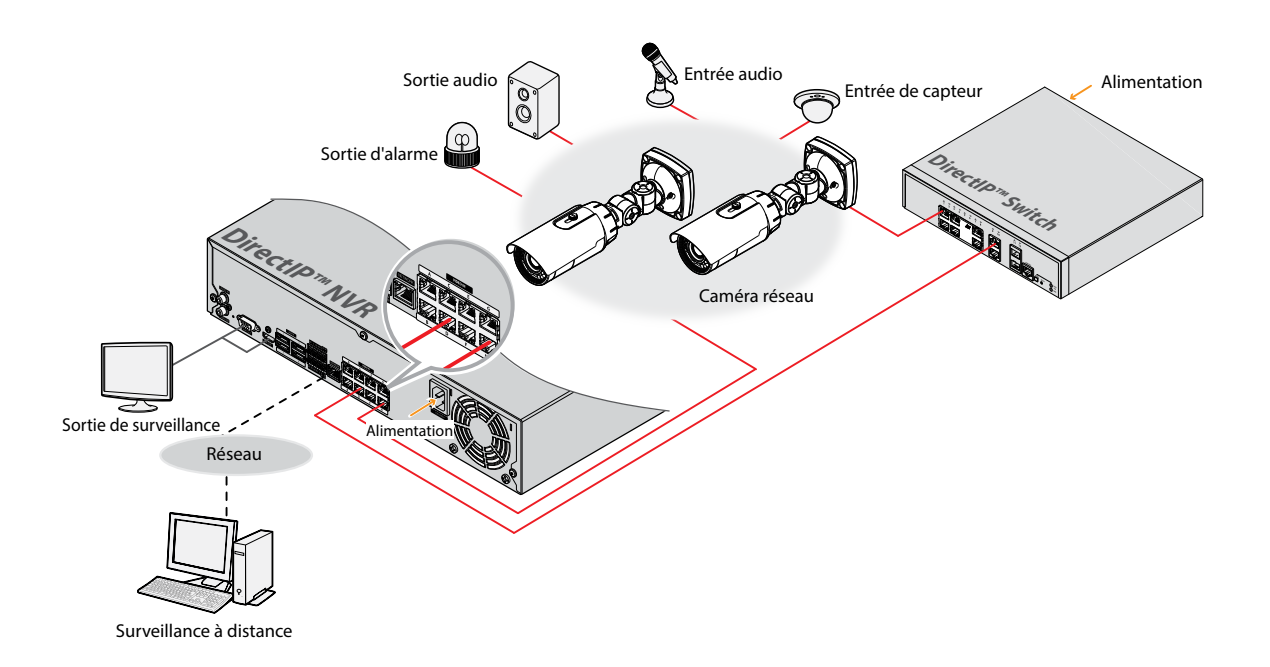

Un NVR DirectIP™ facilite l'utilisation des caméras sans configuration réseau supplémentaire.

Chaque caméra peut être commandée vient le menu de configuration de NVR DirectIP™, sans PC.

Pour connaître les détails des paramètres des caméras, veuillez consulter les pages de configuration de la caméra du manuel NVR DirectIP™.

**Les utilisateurs utilisant la caméra avec une connexion NVR DirectIP™ n'ont pas besoin de tenir compte du contenu du manuel d'utilisation de la caméra.**

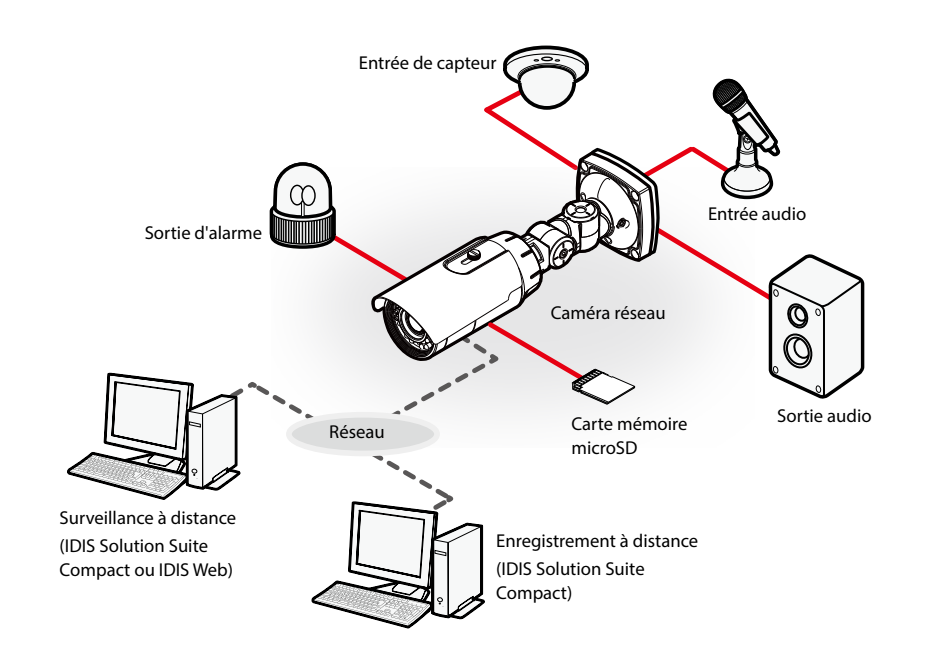

### <span id="page-14-0"></span>**Avec une configuration basée sur NVR non DirectIP™**

Contrôler la caméra via le réseau depuis un logiciel installé sur un ordinateur. Idéal pour l'utilisation de la caméra via le réseau depuis un emplacement distant.

**Le contenu du manuel d'utilisation de la caméra est destiné uniquement aux utilisateurs utilisant la caméra avec une connexion sur NVR non DirectIP™ ou une connexion VMS telle que IDIS Solution Suite Compact.** 

# <span id="page-15-0"></span>**Recherche de pannes**

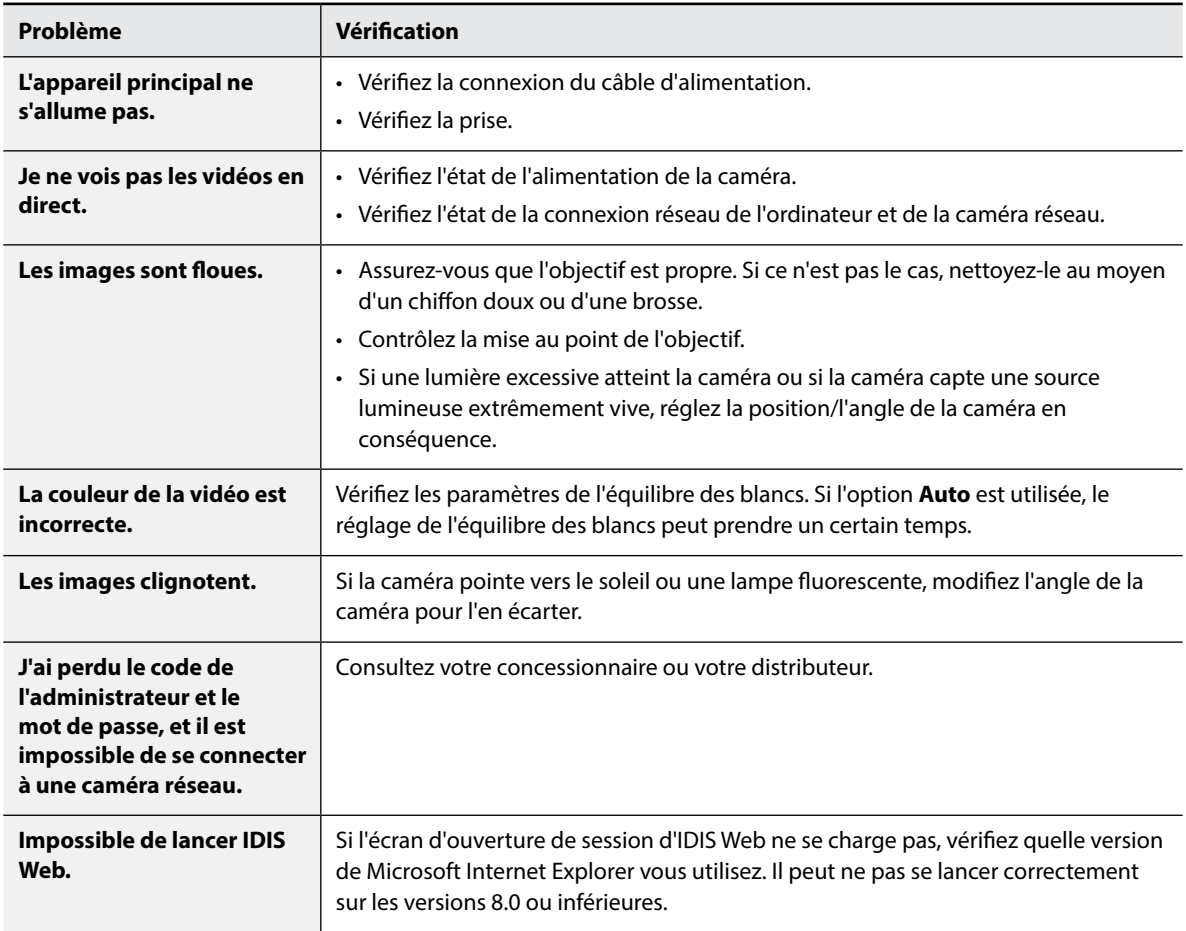

## <span id="page-16-0"></span>**Caractéristiques techniques**

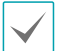

Les caractéristiques techniques peuvent être modifiées sans préavis.

### Vidéo

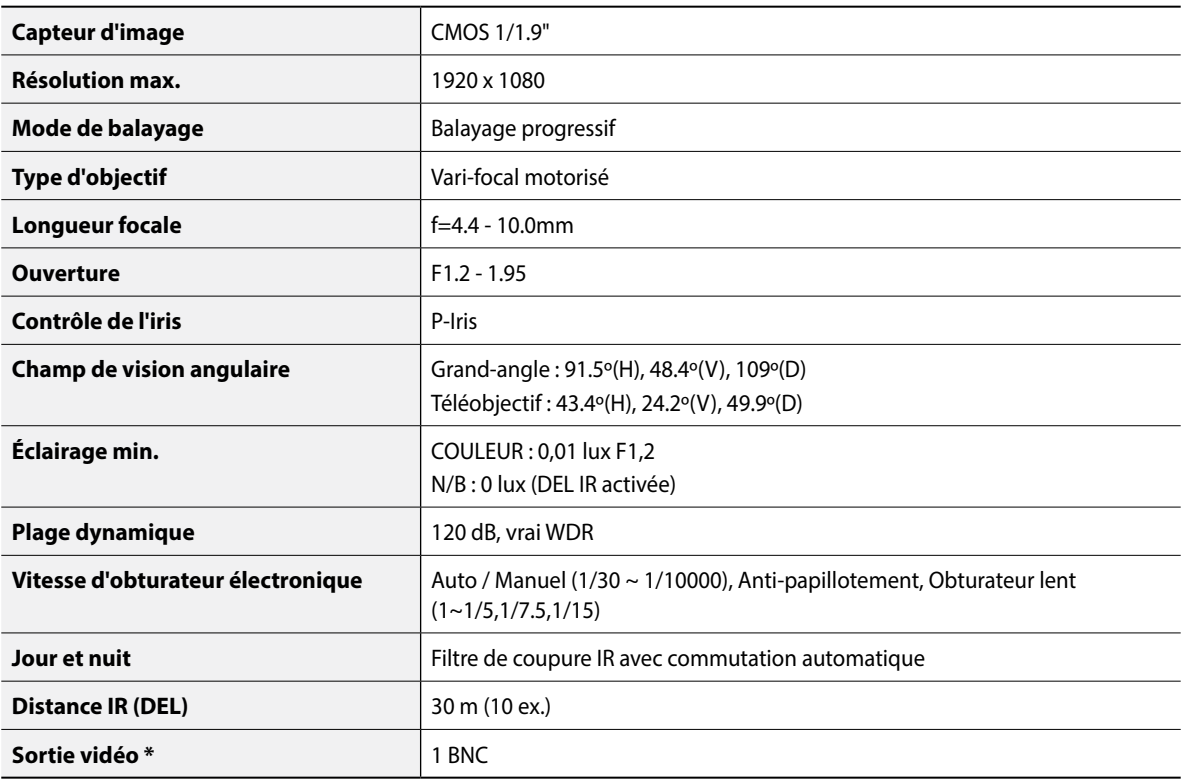

\* Utilisez ce port pour la prévisualisation vidéo et non pour la vidéosurveillance.

### Réseau

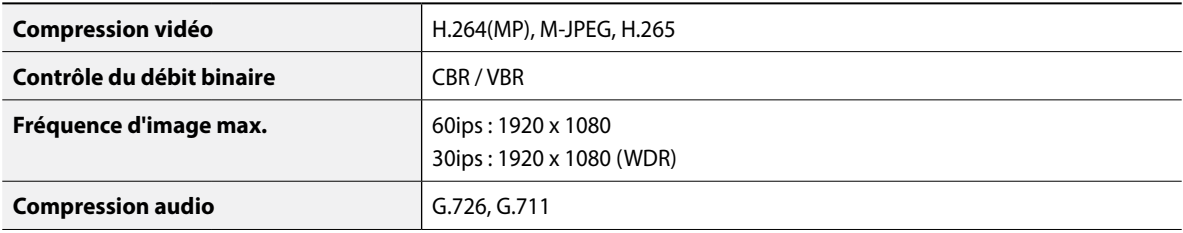

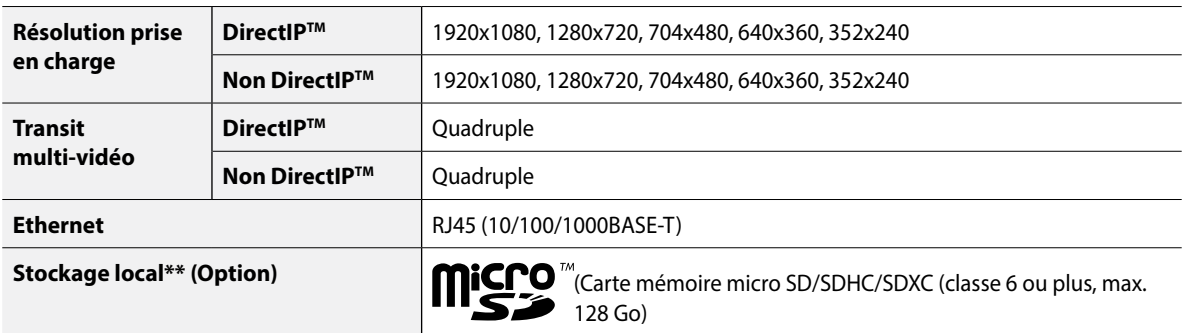

\*\* Une carte SLC (Single Level Cell) ou MLC (Multi Level Cell) de SanDisk ou Transcend est recommandée pour garantir un enregistrement stable.

\*\* Une carte mémoire SD est un produit consommable avec une durée de vie limitée. Une utilisation prolongée endommagera les secteurs de mémoire de la carte et entraînera une perte des données ou une panne de la carte mémoire. Testez la carte mémoire SD régulièrement et remplacez-la chaque fois que nécessaire.

\*\* Le logo microSD est une marque déposée de SD-3C, LLC.

### E/S

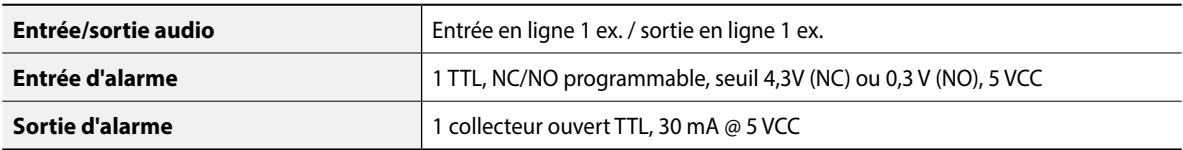

### Général

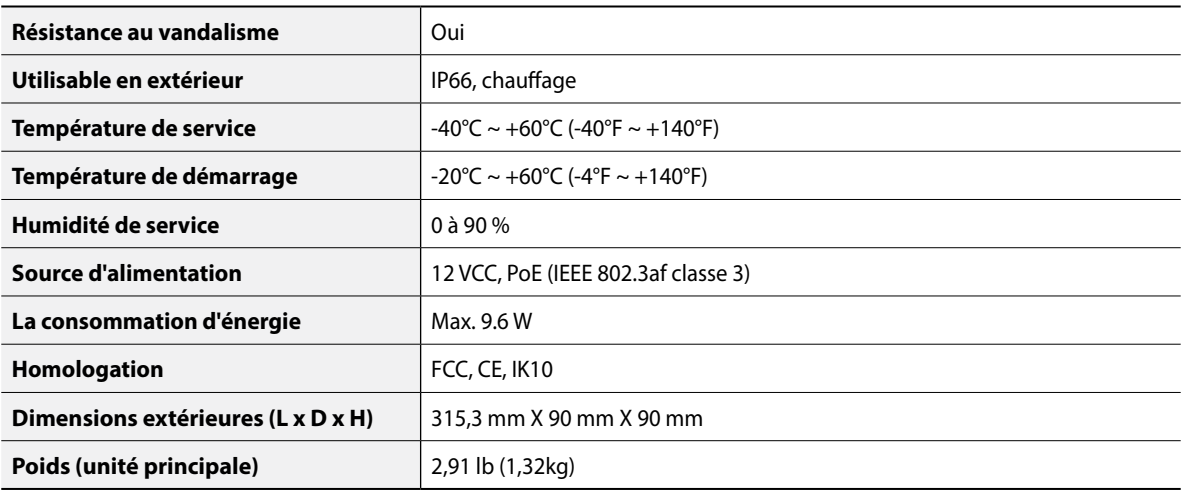

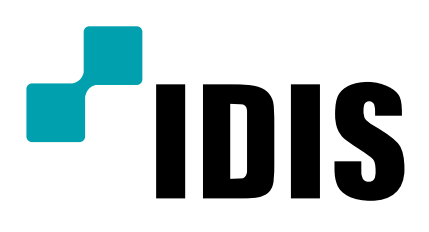

**IDIS Co., Ltd.**

Pour de plus amples informations, rendez-vous sur **www.idisglobal.com**